# **Contents**

- <u>[1 HOTSPOT](#page-0-0)</u>
- [POINT](#page-0-0) • <u>[2 POLYGON](#page-2-0)</u>
- **[HOTSPOT](#page-2-0)**
- <u>• [3 RECTANGLE](#page-2-1)</u> **[HOTSPOT](#page-2-1)**

The Display sub-site lets you replace a hotspot with an object of your choice. The dialogue box changes based on the type of hotspot.

# <span id="page-0-0"></span>**HOTSPOT POINT**

For a hotspot point, the **[theme](http://www.autopano.net/wiki-en/action/view/Panotour_Pro_-_Project_Properties_-_Appearance)** defined in the project properties proposes different types of hotspots. These hotspots can be fixed or animated (a sequence of images).

By default, these hotspots are the color of the theme but you can change their color regardless of the theme.

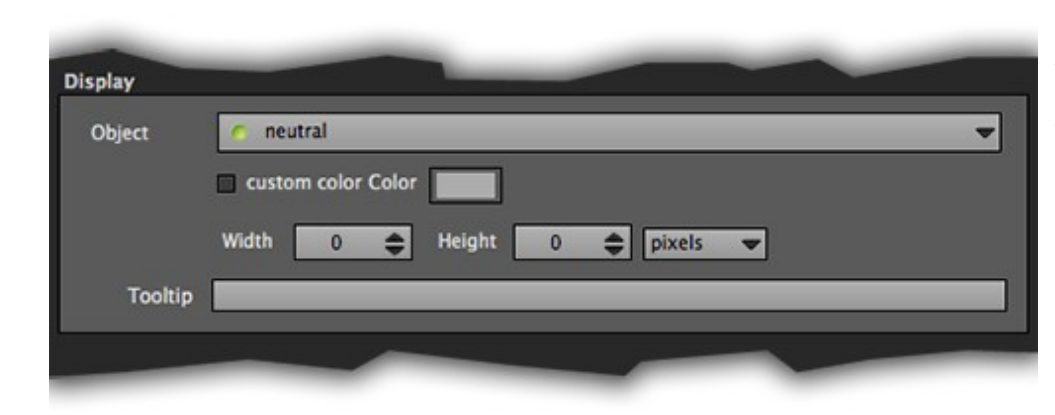

## **Object**

This lets you choose an object to be displayed instead of the hotspot point. By default, the hotspot displayed is the neutral hotspot of the selected theme.

- Map/neutral/info/direction/in hotspots relative to a theme. By default, the list contains 9 types of hotspots. These are 4 types available in 2 models: fixed and animated (sequence).
- You can create your own hotspots and integrate them into a software. For more information see the Template page.
- Other files: The type of objects supported are:
	- ♦ Images
	- Videos (\*.flv, ♦ \*.m4v, \*.mp4,

#### \*.mov)

- Flash, animations ♦  $(*.$ swf $)$
- $\blacklozenge$  Sound (\*.mp3). The sound will be directional during the viewing of the tour.

### **Custom color**

Check this option to activate the color option and to change the color of the hotspot. If this box is unchecked, the hotspot will keep the color defined by the theme. This option is unavailable if the type of hotspot is not part of a theme (Other files).

### **Color**

This lets you change the color of the hotspot (if the author authorizes it). When you click on the color thumbnail, a color palette opens so that you can change the color of the hotspot.

### **Width/Height**

This lets you resize the object.

- If both values are null, the object will keep its original size.
- If one of the 2 values is not null, the fixed value will be used as a base to calculate the null value in accordance with the image's ratio.
- If you add these 2 values, Panotour Pro will force these images. There is a risk that the image will be distorted.
- You can add these two values in pixels (fixed size forced) or as a percentage (the size of the virtual

tour's display area).

#### **Tooltip**

Sets a text that will appear in a bubble when hovering the hotspot with the mouse.

# <span id="page-2-0"></span>**POLYGON HOTSPOT**

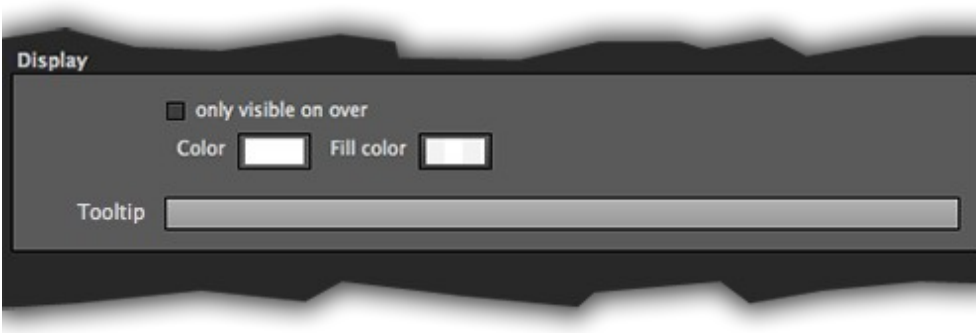

### **Only visible on over**

Checking this option will make the hotspot only visible when hovering with the mouse. If this option is unchecked, the hotspot will always be visible during the viewing of the tour.

#### **Color**

Lets you define the contour color of the polygon.

#### **Fill Color**

Lets you define the color that fills the polygon.

### **Tooltip**

Lets you define a text that will appear in a bubble when hovering the hotspot with the mouse.

# <span id="page-2-1"></span>**RECTANGLE HOTSPOT**

The **[rectangle hotspot](http://www.autopano.net/wiki-en/action/view/Panotour_Pro_-_Interface_-_Hotspot_Editor#Add_rectangle)** is a special polygon hotspot.

All images or videos associated with this hotspot will automatically be resized and directed so that it can be included in the rectangle.

This is an interesting feature that gives the illusion that the screen is a picture that is horizontally placed on a table.

The rectangle hotspot also lets you create a **Flying hotspot**: To do this, define an identical image in the Object field of the display and link frame for the same rectangular hotspot.

When you click on a hotspot, the oject will move from its initial position towards the center of the screen in a fluid animation, instead of directly being shown on the screen.

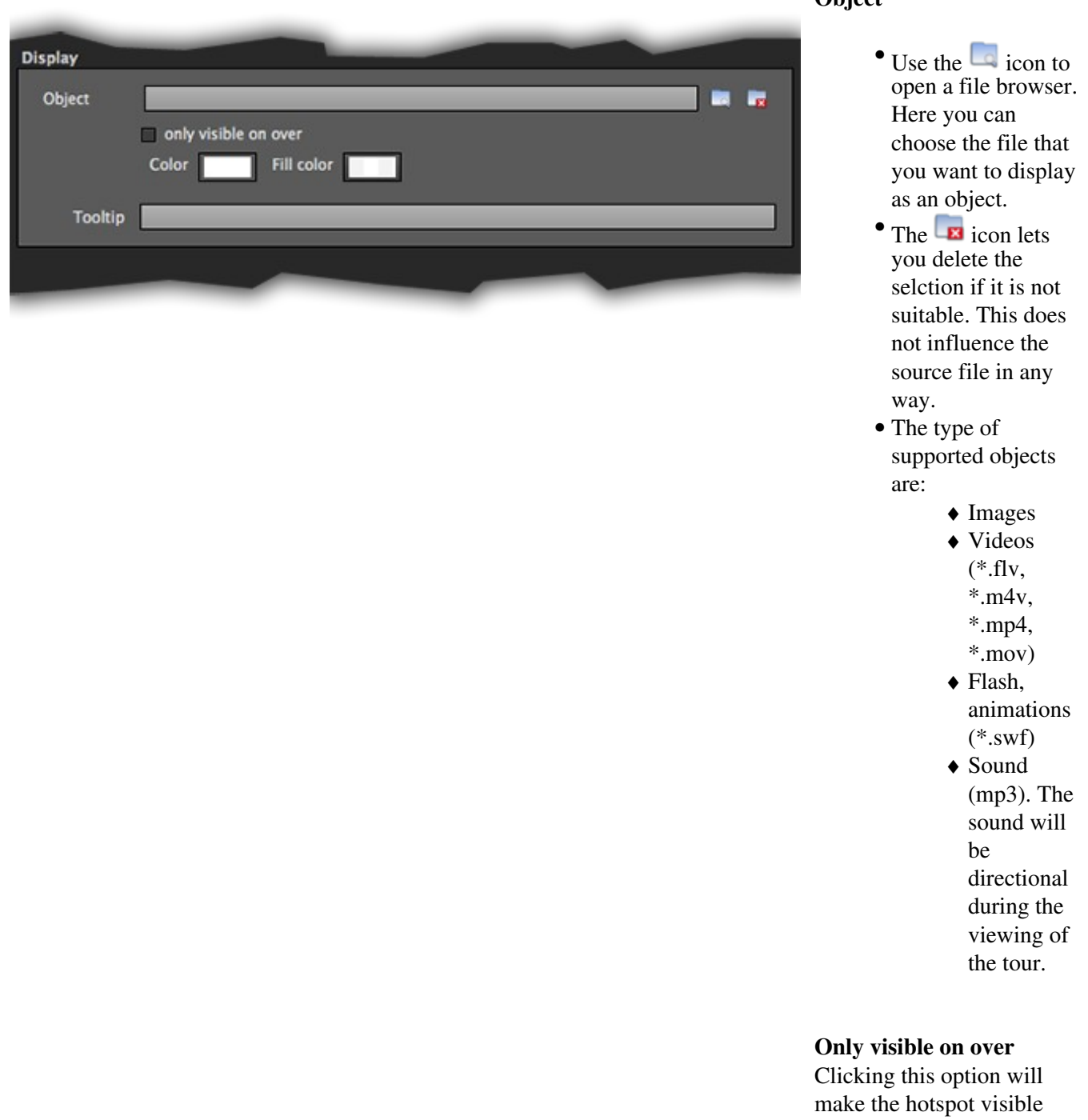

only when hovering with the mouse. If this option is not

**Object**

checked, the hotspot will always be visible during the tour.

#### **Color**

Lets you define the contour color of the rectangle.

#### **Fill color**

Lets you define the color that fills the rectangle.

### **Tooltip**

Lets you define the text that will appear in the bubble when hovering the hotspot with the mouse.

[Technical Support](http://www.autopano.net/wiki-en/action/view/Technical_Support) / [Panotour Pro Documentation](http://www.autopano.net/wiki-en/action/view/Panotour_Pro_Documentation)